# **iLX-705D / iLX-F905D / iLX-F115D / i905D Procedura per cambiare il logo di avvio**

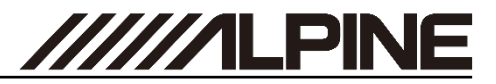

- **1** Aprire il link <https://cbc-configurator.alpine-europe.com/logo>.
- **2** Sul sito clicca sul pulsante ''Browser".

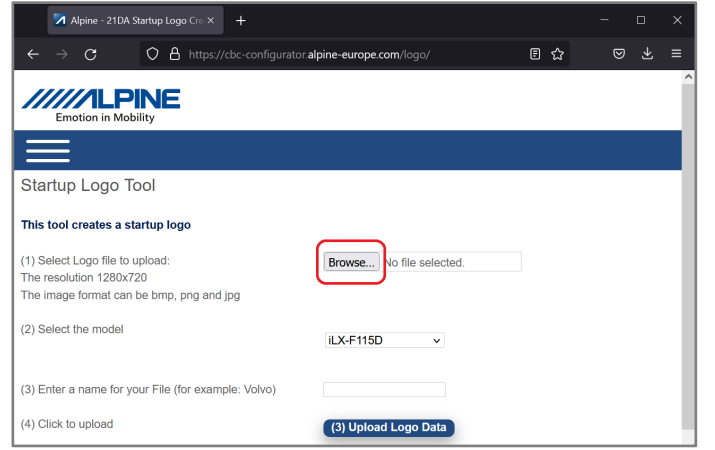

**3** Seleziona il tuo logo, assicurati che la risoluzione del file del logo sia 1280x720px.

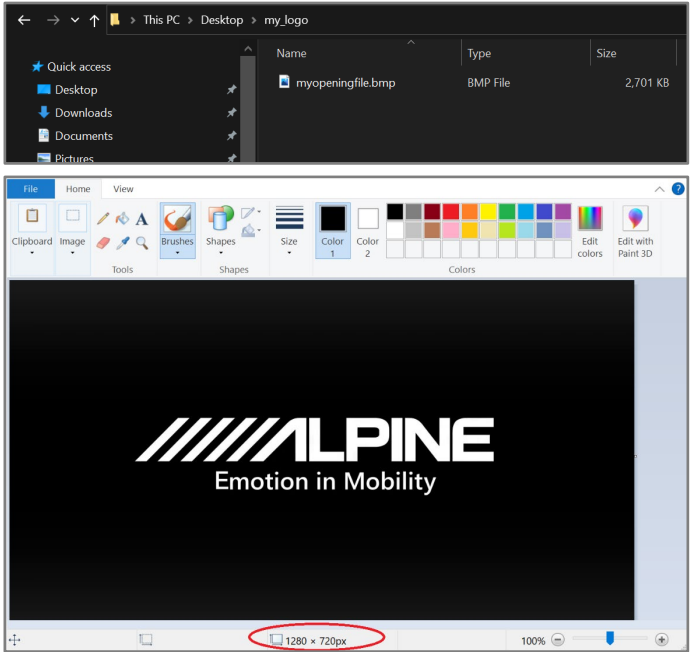

### **Generare il Car by Car Start-Up Logo Generare il Car by Car Start-Up Logo**

**4** Seleziona il modello della tua sorgente.

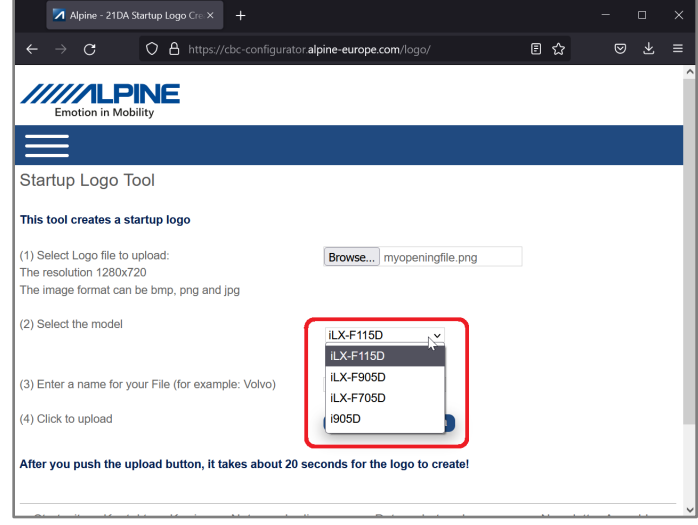

**5** Inserisci il nome del file (per esempio il nome del tuo veicolo ).

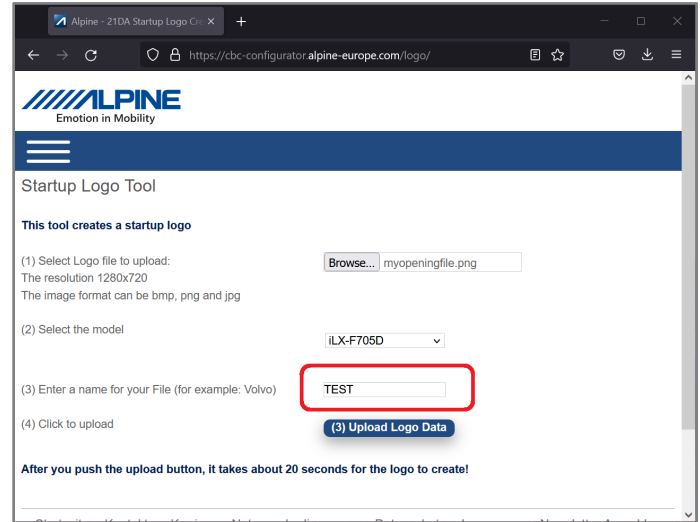

## **iLX-705D / iLX-F905D / iLX-F115D / i905D Procedura per cambiare il logo di avvio**

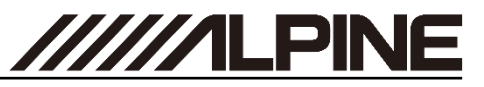

**6** Premi il pulsante "Upload Logo Data" <sup>e</sup> attendi <sup>30</sup> secondi fino <sup>a</sup> quando viene mostrato il link per il download.

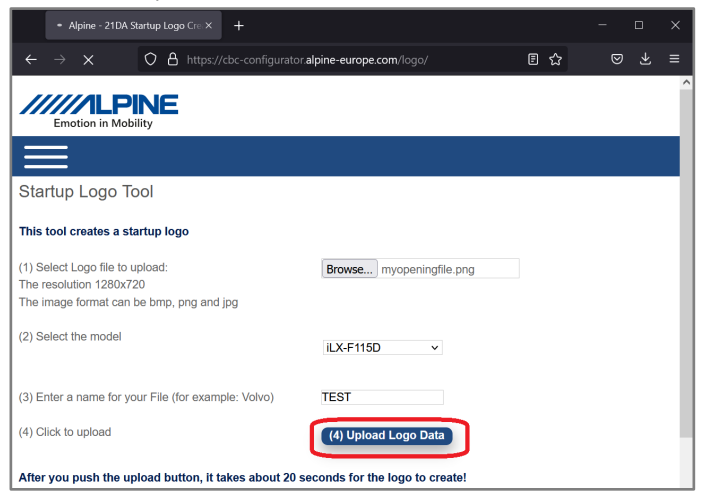

**7** *Fai clic con il tasto destro del mouse sul link <sup>e</sup> seleziona "Salva collegamento con nome...". Seleziona una destinazione sul tuo computer. Apri il percorso utilizzando Esplora file.*

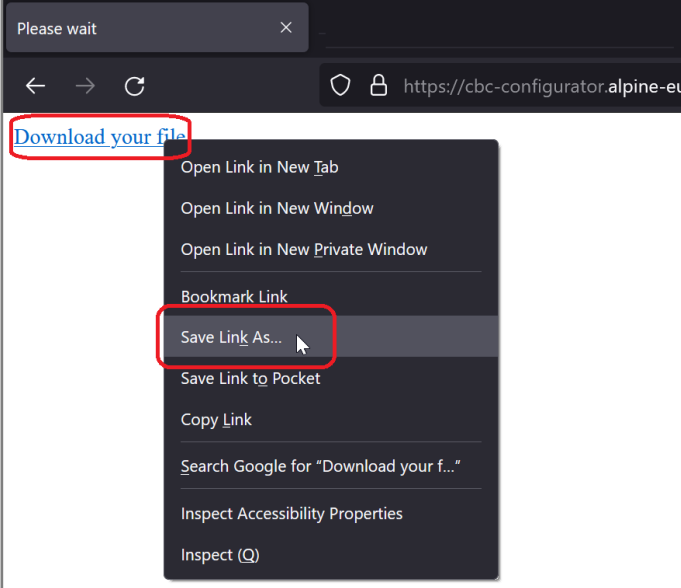

### **Generare il logo Car by Car Start-Up Generare il logo Car by Car Start-Up**

**8** Apri il file con una app di decompressione, come WinZip, rar <sup>o</sup> 7z. Fai clic destro sul file e seleziona "Estrai file in..."

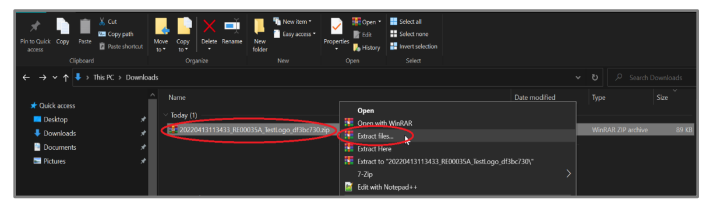

**9** Seleziona la tua chiavetta USB (vuota <sup>e</sup> formattata in FAT32) <sup>e</sup> clicca su "OK".

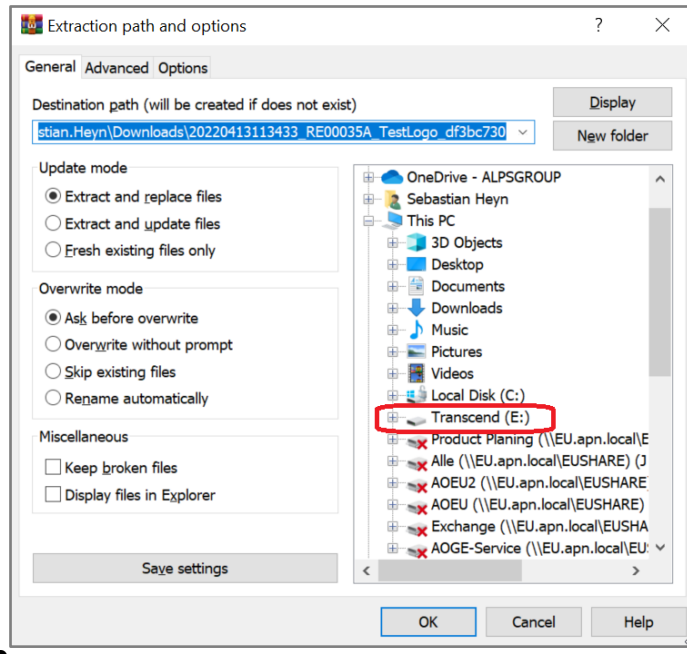

**10** Verrà creata la cartella sulla chiavetta USB. Dovrà risultare simile <sup>a</sup> quella mostrata sotto .

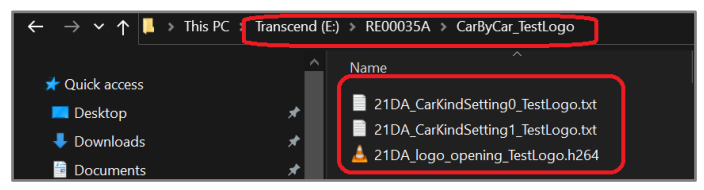

# **iLX-705D / iLX-F905D / iLX-F115D / i905D Procedura per cambiare il logo di avvio**

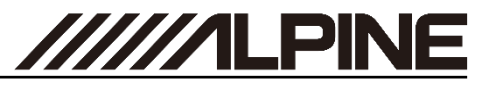

## Aggiorna il logo Car by Car Start-Up **Aggiorna** il logo Car by Car Start-Up

**11** Collegare la chiavetta alla porta USB Car by Car dati con connettore nero.

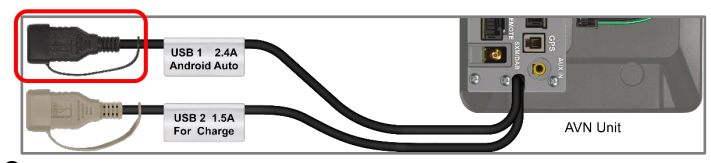

**12** inserita la chiavetta USB nell'unità principale Alpine <sup>e</sup> aprire il menu. Selezionare ''Impostazioni".

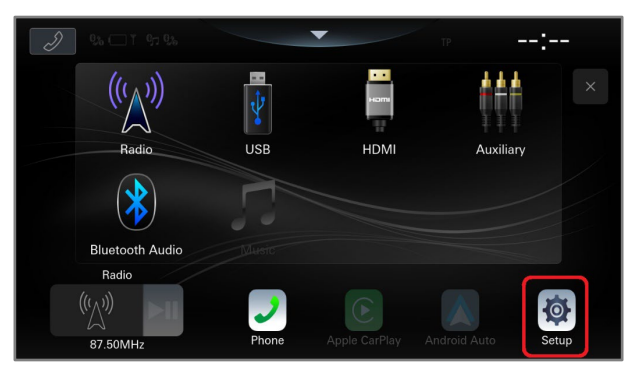

## **13**Selezionare "*Sistema*".

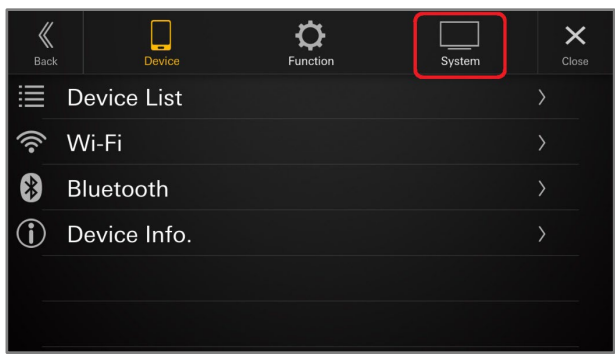

**14**. Scorrere fino alla voce ''Info''

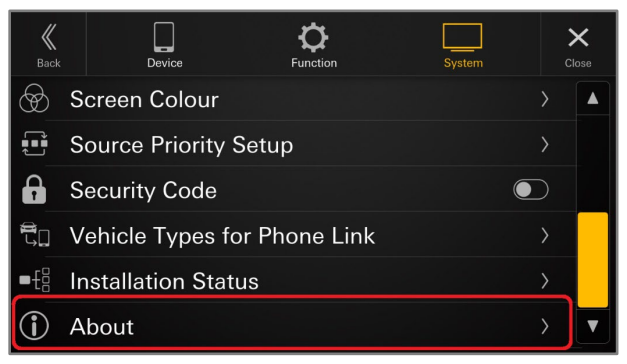

**15** Se hai creato correttamente la chiavetta USB, il pulsante "Update" di Car by Car Update sarà attivato

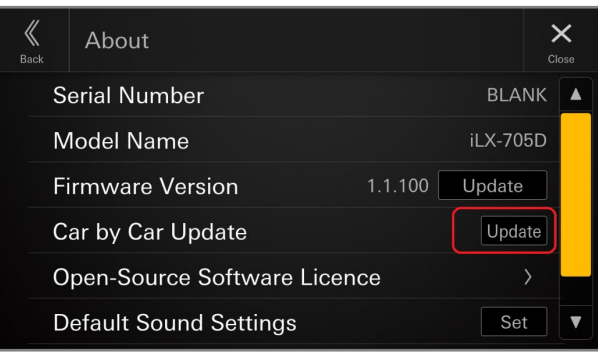

**16**Premere "*OK* " per avviare la personalizzazione sulla tua sorgente .

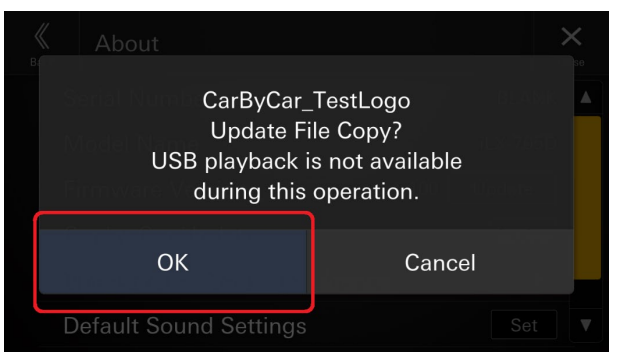